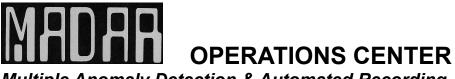

Multiple Anomaly Detection & Automated Recording

5847 River Walk Circle Newburgh, Indiana 47630

Welcome Aboard the MADAR Project!

Thank you so much for your support for the MADAR Project. This quick set-up will probably get you running OK. To make sure you are in communication, if you received this email send us a simple reply or "got it".

At first you will receive daily offline notifications saying you are not online. Please ignore these. This offline report goes out from the MADAR Server to us here at the MADAR Operations Center as well so that we can make sure the system is operating at maximum capacity. So if any one of the sites goes offline we know about it. This will STOP within 24 hours once you have the device plugged into the internet and powered up. It is basically saying that the device was built and tested online, then disconnected so that it could be shipped to you.

Also, be advised that if you ever need to move the device slightly you are OK. But if you are contemplating moving your MADAR dataprobe to a totally different site, you need to notify us right away so we can change the latitude/longitude and the node number since the data history goes with each site location. This may require a new node number entirely.

This device is basically plug and play. The only thing you really need to do is to find an "E-M quiet" spot in the room for the unit. If you have a small transistor radio with AM on it, tune it to the left of the AM dial and listen to all the RF noise! Walk around the room or building and listen to what is coming off of all the electronic devices. And when you are ready to select a place for the MADAR, check that location very closely. Once you have a location (shelf for example) that is relatively quiet, and the device is protected against being bumped (or wires pulled) by anyone or a pet, roughly check the distance from that spot to your router and obtain an Ethernet cable (Cat 5) a little longer than that. Connect this cable to the MADAR in the RJ45 (Ethernet) jack and plug the other end into an RJ45 port on your router. Then run the power cord LAST and from the device first, then plug into the nearest outlet, preferably a surge-protected one so you can protect the RP computer from surges, lightning, etc.

From that point on MADAR takes over and contacts the server. Within minutes you will be up and running. As soon as you get connected please drop us another short note via email so we can register you as being online.

We assume that the cell phone number you provided is the one you want the SMS text alerts to go to. And that the email address you gave us is where you want the documented alert notices sent. But nothing is faster than the alarm panel, the DAS, (order from Amazon) to alert you of an event, and minutes can count, so we recommend that to anyone who wants to respond with additional hand-held equipment. Your unit has the software installed for the this. All you need is the recommended and inexpensive USB-powered speaker from Amazon. https://www.amazon.com/gp/product/B09H66LGDD/

You will be receiving important information via the MADAR List every once and a while. For example, when we discover a correlation with a node we will report it and also post an update to the annual report on previous correlations and findings. Most of the "traffic" on our email list is informative and we try to keep it limited to important issues.

We would bet that almost any question you might have can be found under our extensive list of papers at "MADAR 101". Click on the link <a href="http://www.nicap.org/match/MADAR">http://www.nicap.org/match/MADAR 101/</a>

and print out the list. You can then check the topics off as you read and study them. You could also make a desk icon for easy access. The MADAR Handbook is at the top and this includes the quick set-up and the more detailed set-up. http://www.nicap.org/match/MADAR\_101/00-00-MADAR\_Handbook.htm

Comments and/or criticisms are welcome.

Fran Ridge MADAR Operations Center Director <u>skyking42@gmx.com</u> (812) 490-0094 <u>CAP POINT</u>